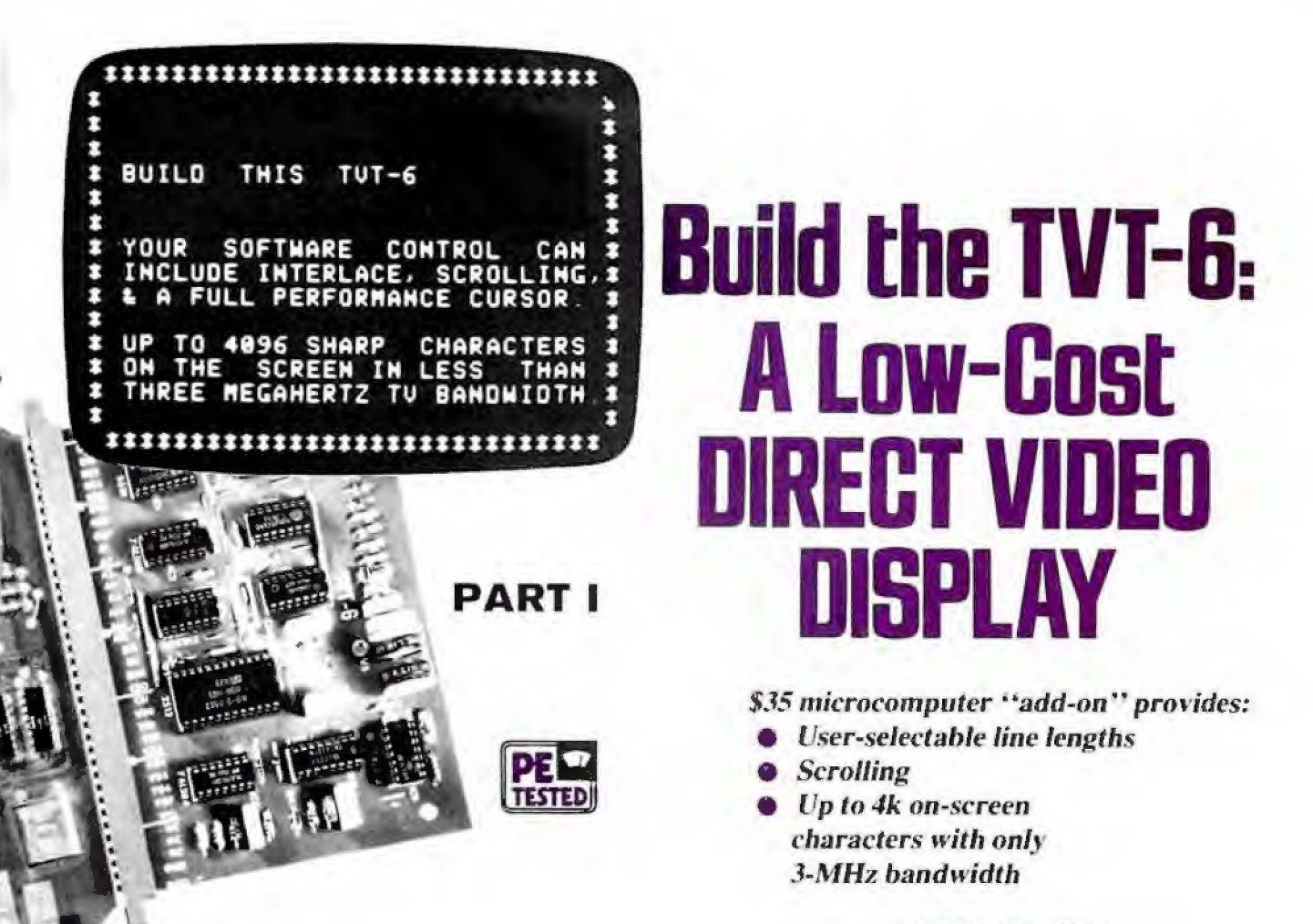

BY DON LANCASTER

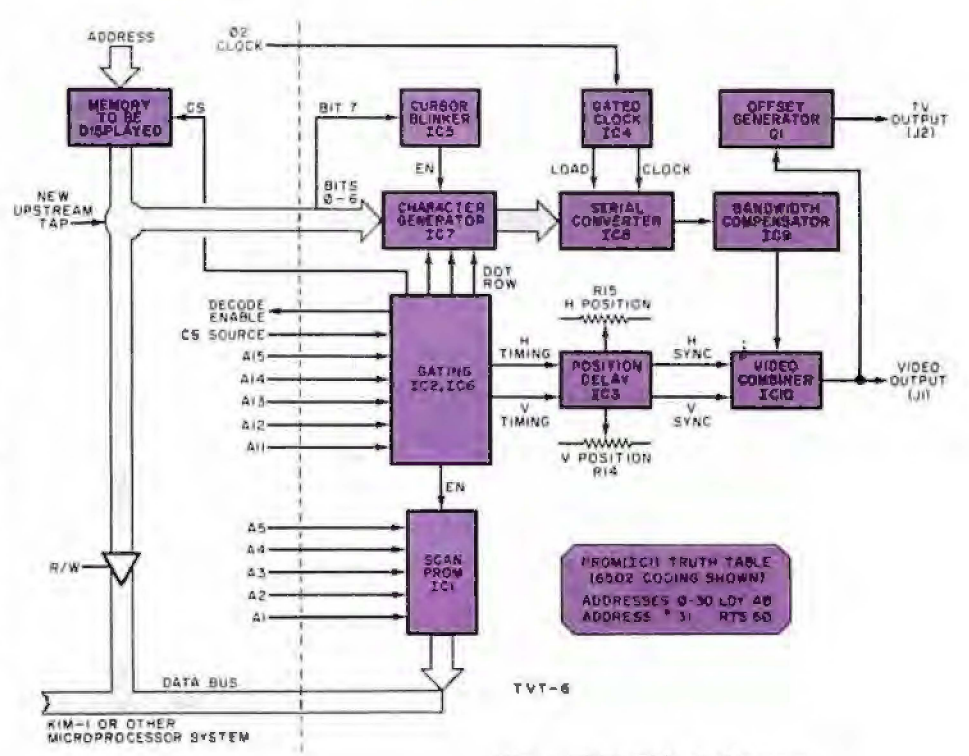

Fig. 1. TVT-6 block diagram and truth table for the PROM.

The TVT-6 connected to a KIM-1.

hanks to some software tricks, a simple and low-cost add-on circuit, and a new way to speed up a microprocessor, you can now build a video interface for your microcomputer for an investment of only \$20 to \$35. The TVT-6 video system described here permits the choice of virtually any format including 16/32 (16 lines of 32 characters), 16/64, or 32/64. It also features full editing capability and full-performance cursor.

In spite of its simplicity (10 low-cost IC's), the circuit employs a new approach to video processing that permits up to 4000 characters to be displayed on-screen within a 3-MHz bandwidth. Although the TVT-6 was designed for the 6502 microprocessor based KIM-1, software can be used to easily map into the JOLT, EBKA, or Ohio Scientific microcomputers. In addition, the TVT-6 can be adapted to other microprocessors, including the popular 6800, 8080, and Z80. It is easiest to use with 16address-line systems that operate on a single 5-volt supply and 1-us cycle time

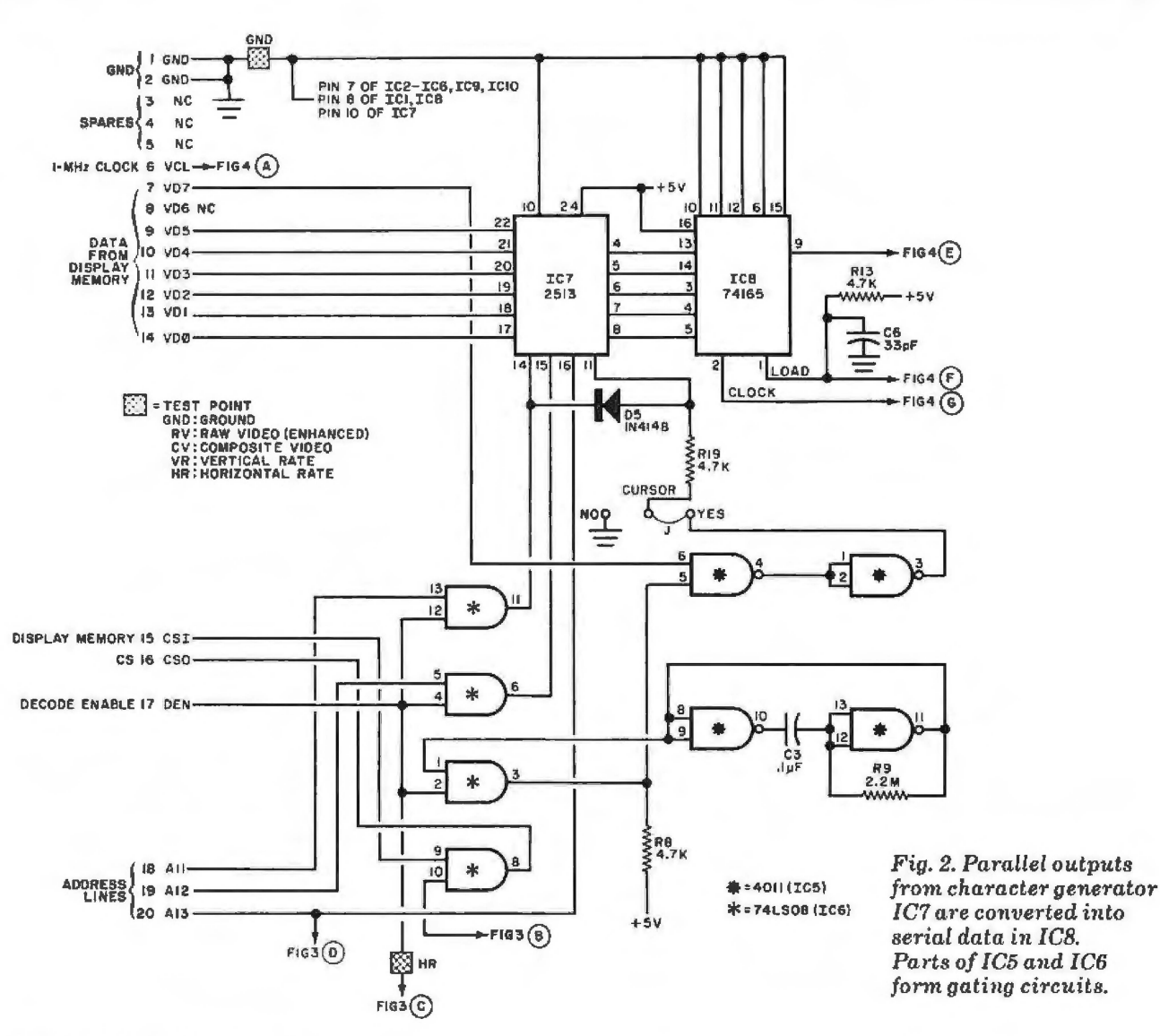

Other systems will require software and microprogramming translation for their particular machine languages.

In this first of a two-part article, we will cover the hardware and construction details for the TVT-6. Next month, we will cover debugging, some useful software for the system, and provide instructions on how to couple the TVT-6 to other microprocessors.

Circuit Operation. A block diagram of the TVT-6, as used with the KiM-1 system, is shown in Fig. 1. The complete schematic diagram of the video system is shown in Figs. 2 through 4.

As shown in Fig. 1, bits  $\phi$  through 6 from the "upstream tap" on the KIM display memory drive character generator IC7 whose blanking and formatting are helped along by the AND gates in IC6. The cursor bit (bit 7) is stripped off the upstream tap and routed to cursor blinker IC5, which introduces a blinking cursor into the character generator's enable input.

The parallel outputs from IC7 go to

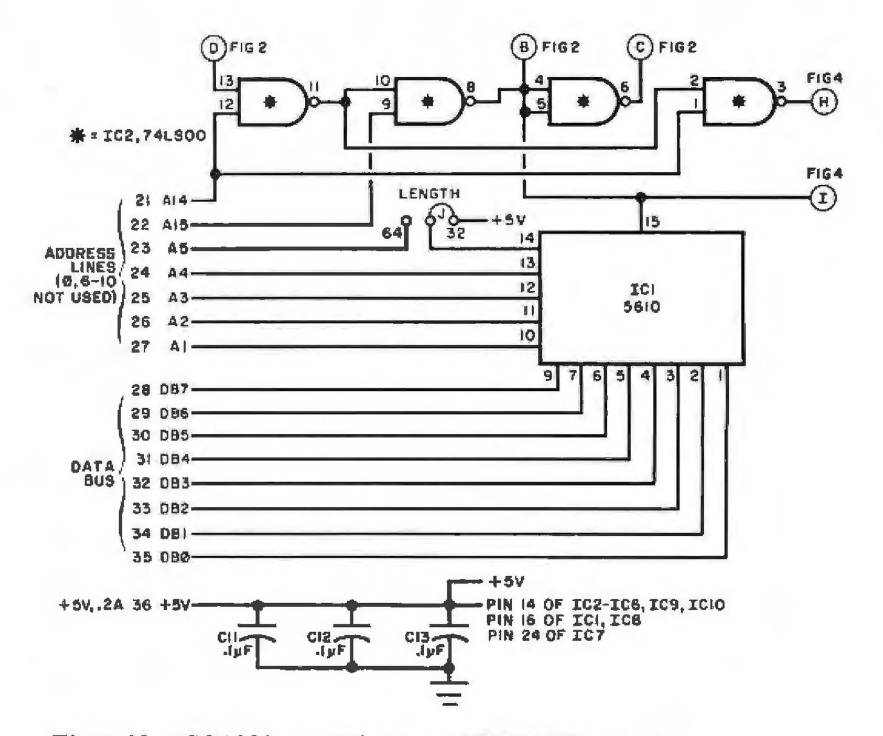

Fig. 3. New SCAN instruction uses PROM IC1, which also has the line length option in its circuit.

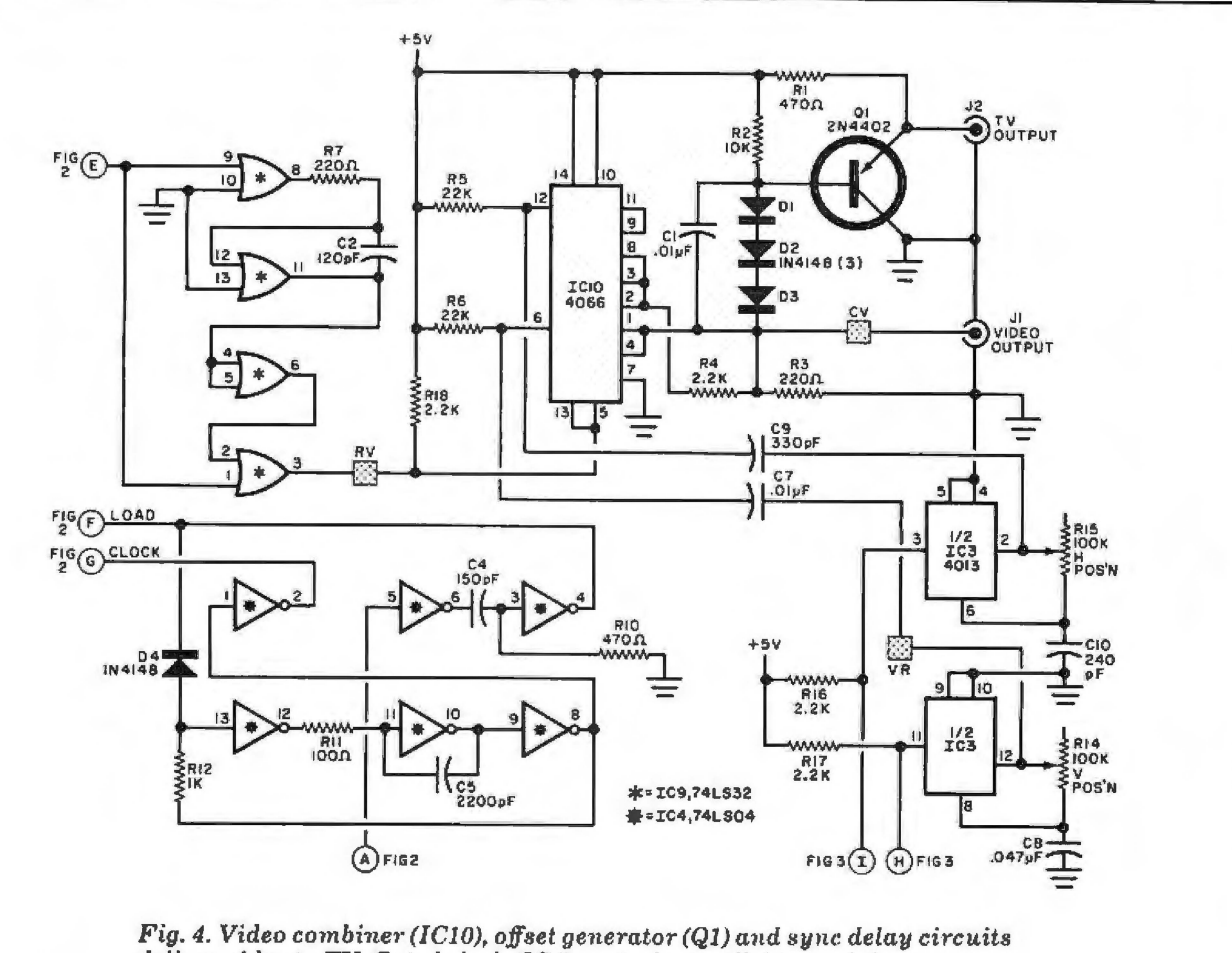

deliver video to TV. Gated clock (IC4) controls parallel-to-serial converter.

C1, C7-0.01-µF Mylar capacitor C2-120-pF polystyrene capacitor C3, C11, C12, C13-0.1-µF Mylar capacitor C4-150-pF polystyrene capacitor C5-2200-pF polystyrene or Mylar capacitor C6-33-pF polystyrene capacitor C8-0.047-µF Mylar capacitor C9-330-pF polystyrene capacitor C10-240-pF polystyrene capacitor D1 through D5-1N4148 silicon diode IC1-IM5610 32×8 PROM (or similar) IC2-74LS00 quad tri-state NAND gate IC IC3-4013 dual-D flip-flop IC IC4-74LS04 hex inverter IC IC5-4011 quad NAND gate IC IC6-74LS08 quad AND gate IC IC7-2513 character generator (must be single-supply type, such as General Instruments No. RO-3-2513) R9-2.2 megohms

### **PARTS LIST**

IC8-74165 PISO shift register IC9-74LS32 quad OR gate IC IC10-4066 quad analog switch IC 11, 12-Pe-mount phono jack (Molex No. 15-24-2181 or similar) Q1-2N4402 or MPS6523 (Motorola) transistor The following resistors are 1/4 watt, 10% tolerance: R1, R10-470 ohms R2-10,000 ohms R3, R7-220 ohms R4, R16, R17, R18-2200 ohms R5, R6-22,000 ohms R8.R13.R19-4700 ohms

 $R11 - 100$  ohms

 $R12 - 1000$  ohms

- R14, R15-100,000-ohm pc-type (upright) potentiometer
- Misc.-Sockets for IC's (seven 14-pin, two 16-pin, one 24-pin); 36-contact edge connector with 0.156" centers (Amphenol 225 or similar); solid hook-up wire for jumpers; insulated sleeving; test-point terminals (5); solder; etc.

Note: The following items are available from PAIA Electronics, Box 14359, Oklahoma City, OK 73114: No. PVI-IPC printed circuit board for \$5.95; complete kit of all parts, No. PVI-IK, for \$34.95 (specify blank or KIM-1 programmed IC1); KIM-1 coded cassette, with programs, No. PVI-ICC. for \$5.00. All prices postpaid.

shift register IC8, where they are converted into a serial video signal. The clock and load commands for IC8 come from gated oscillator IC4, which derives its signals from the microcomputer's clock. It is important that the correct clock phase be selected to permit the loading of IC8 to occur when the output of the character generator is valid and settled. This is phase 2 in the KIM-1. (If you are using a different µP based computer, check this detail.)

The serial video from IC8 goes to the TV Bandwidth Compensator in IC9, which predistorts the video by delaying the video output and OR'ing it against itself. This widens the vertical portions of all characters to generate clean and crisp characters that require minimum bandwidth. The amount of widening is determined by C2 (Fig. 4). The optimum value of C2 is obtained when the generated M or W in the video display just barely closes.

The vertical and horizontal timing signals from IC2 in the gating circuit are delayed by IC3. The display positioning can be varied by potentiometers R14 and R15. The vertical and horizontal sync signals are combined with the enhanced video from IC9 into video combiner IC10. The output from IC10, available at J1, is composite video, with the sync tips at ground, black at 0.4 volt, and white at 1.6 volts. This output can be used to drive conventional video monitors and converted TV receivers. The video output from IC10 is also fed to Q1. which is offset to deliver a +4-volt output for the white level. This output, available at J2, can be connected directly to the firs1 video amplifier of most transformerpowered solid-state TV receivers (see box for details) without requiring biasing, coupling, or translation circuits.

Two options are provided with the TVT-6, both of which are jumper selected. The LENGTH option allows a choice of either 32 or 64 characters/line. The CURSOR option gives the choice of either no cursor or allows the cursor tobe displayed under software control.

Construction. The actual-size etching and drilling guide for the printed circuit board used in the TVT-6 is shown in Fig. 5, along with the component-installation diagram. Start assembly by installing and soldering into place the 21 jumpers and test points. (Note that insulated sleeving must be used on two ol the long jumpers.) lnstall the JC sockets, resistors, capacitors, diodes, jacks, and position controls R14 and R15. Do not install the JC's at this time. The correct IC installation sequence and the waveforms to be observed will be discussed in Part 2 next month.

Computer Interface. Detailed in Table 1 are the requirements of each of the edge connector contacts on the TVT-6 and how to use each contact. Table 1 also contains the KIM-1 interface connection instructions. The interface consists of adding a new connector and making some add-on connections. One circuit board trace is cut on the KIM-1 's pc board to permit an optional changeover switch (or jumper) to be added to the microcomputers. This permits KIM-1 to be used with or without the TVT-6.

General Operation. Since most of today's TVT circuits are used with a microprocessor or microcomputer, it is best to do as much of the display control as possible with the microprocessor and some software. What may not be obvious is tha! almost all of the timing in the system can also be done using the microprocessor. All this takes is a few dozen words of code.

The four key secrets of operation for the TVT-6 are:

1 . Carefully choose how the address lines are defined for TVT Operation.

2. Add a new instruction, which we call SCAN, to rapidly address 32 or 64 sequential memory locations.

3. Permanently connect an upstream

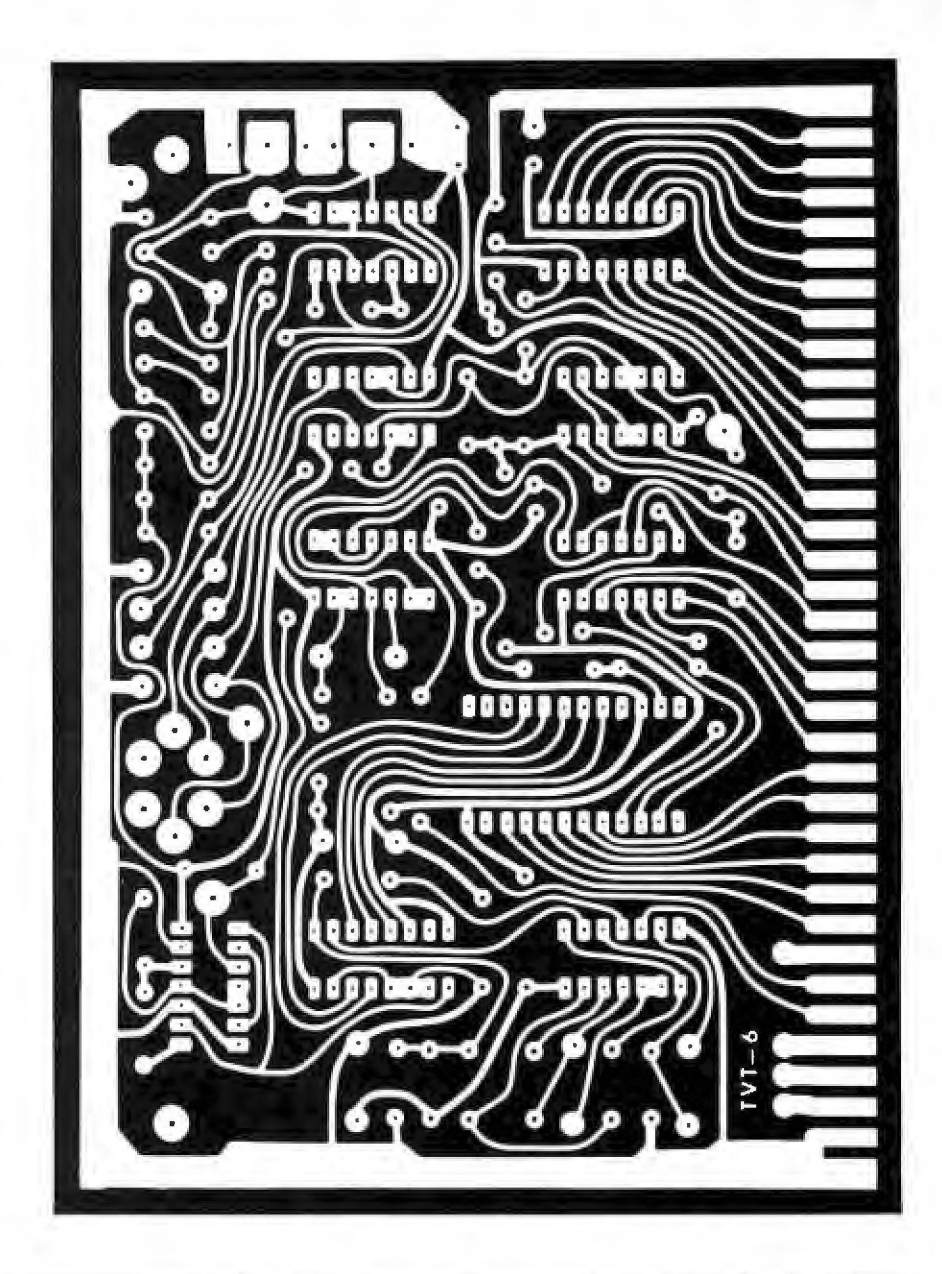

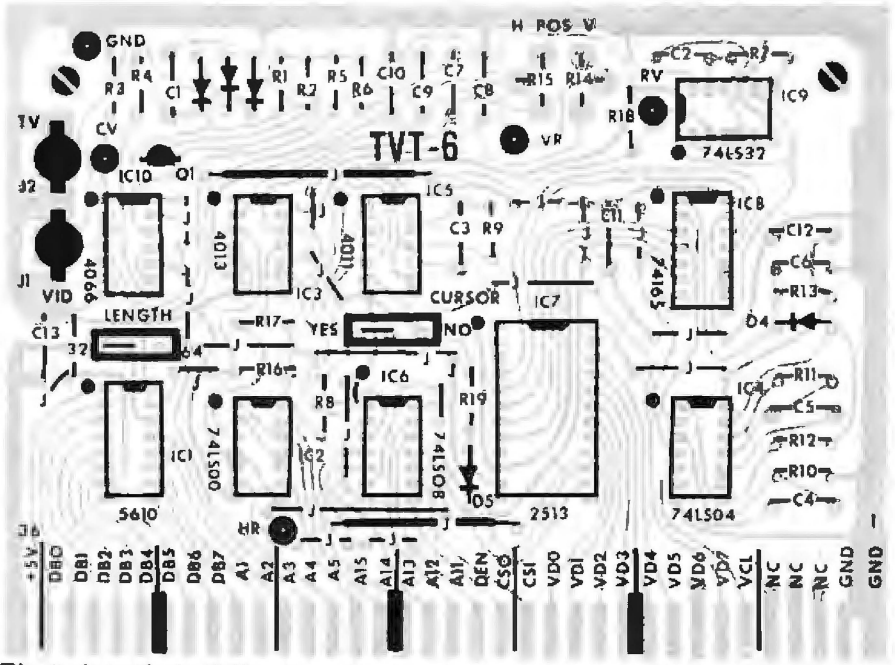

*Fig. 5. Actual-size foil pattern (top) and component installation (below). Use sockets for all IC's. Edge connectors go to KIM-1.* 

# **TABLE I TVT-6 PINOUT AND KIM-1 INTERFACE**

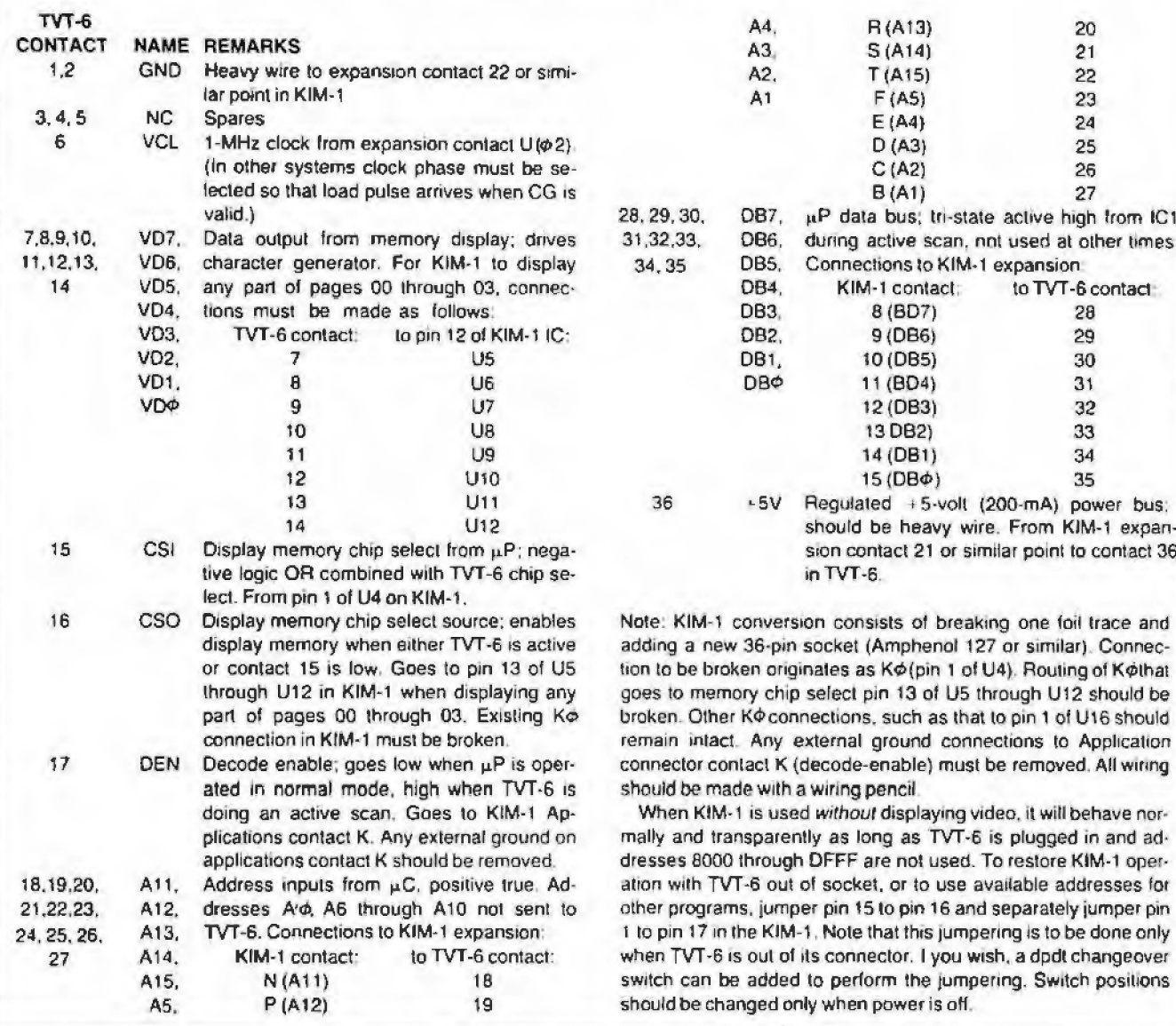

memory tap to the character generator and display circuit.

4. Create special software that will allow TVT-6 scanning.

All 16 address lines are used, assigned as shown in Fig. 6A for a 32-character/line system or as shown in Fig. 6B for a 64-character/line system. Address A15 is the horizontal sync pulse and the key to jumping to the new SCAN instruction. This pulse is followed in descending address order by the vertical sync (A14) and three lines (L4, L2, L1) that produce the "what row of dots do we want?" information for the character generator. The lower address lines are used to select a page of display memory and to select the character that goes into any particular horizontal and vertical location on the display.

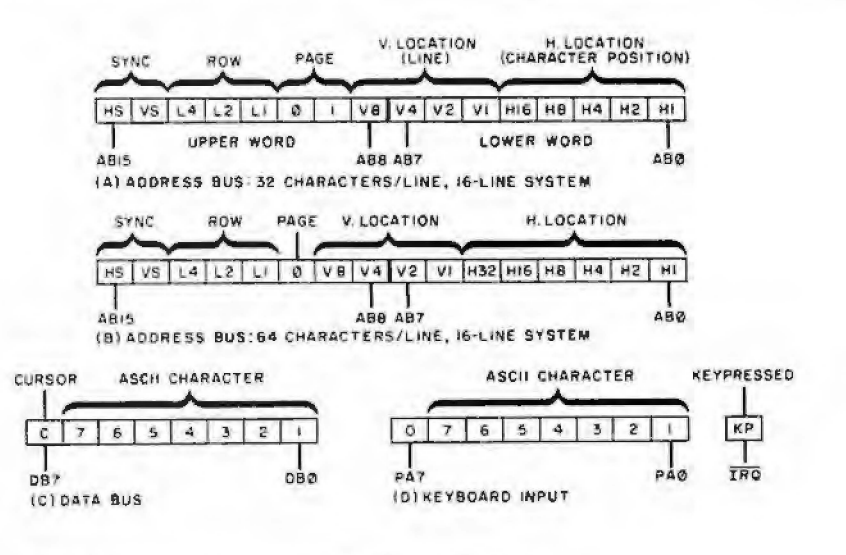

Fig. 6. Bus definitions as used with the TVT-6. All 16 address lines are used as described in text.

## **DIRECT-VIDEO INPUT CONVERSION**

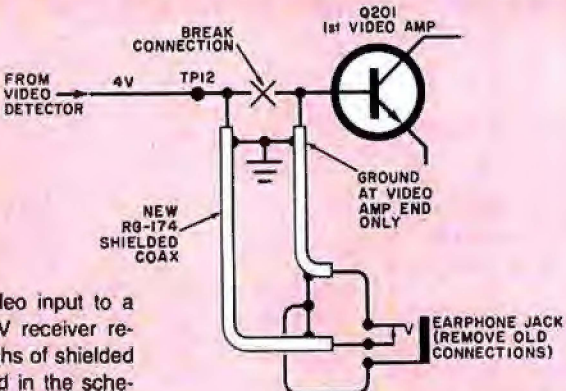

The earphone jack in the circuit provides automatic changeover from normal receiver performance to video access. Correct bias is provided by TV output of the TVT-6. As an option, you can defeat the sound trap in the Sears TV receiver by lifting one end of capacitor C201.

To use the SCAN instruction, jump to a subroutine whose starting address is within the 8000 to DFFF range. For example, if you call JRS 8200, the SCAN instruction will deliver a horizontal sync pulse and initiate operation on the top row of characters, starting with the first character on page 2. After a selected 32 interrupt and reset vectors on the KIM-1 so that the operating system will work compatibly and properly with the new **SCAN instruction.** 

There are many possible codings for the SCAN program with the limitation that the last address is a return-to-subroutine (RTS) instruction. The obvious choice of NOP or EA runs at only half speed and can't be used. Of the three dozen instructions that operate at full speed, the choice of LDY is the one that does not disturb the accumulator or its flaos. This adds flexibility to other programs. The Y register can be viewed as a write-only memory in the scan software and we can think of the whole SCAN instruction as a group of double-speed fetch-butdon't-execute instructions. Theoretically, a 64-word PROM would be required for a 64-character line, but this can be overcome by ignoring address A $\phi$  and changing the PROM's address every second cycle of the machine.

**Upstream Tap.** The SCAN instruction will sequentially address 32 or 64 memory slots per horizontal scan line at a rate of one-per-clock cycle (1 us). These addresses are presented to the entire memory in the computer, including the memory to be displayed. However, during the display times, the SCAN instruc-

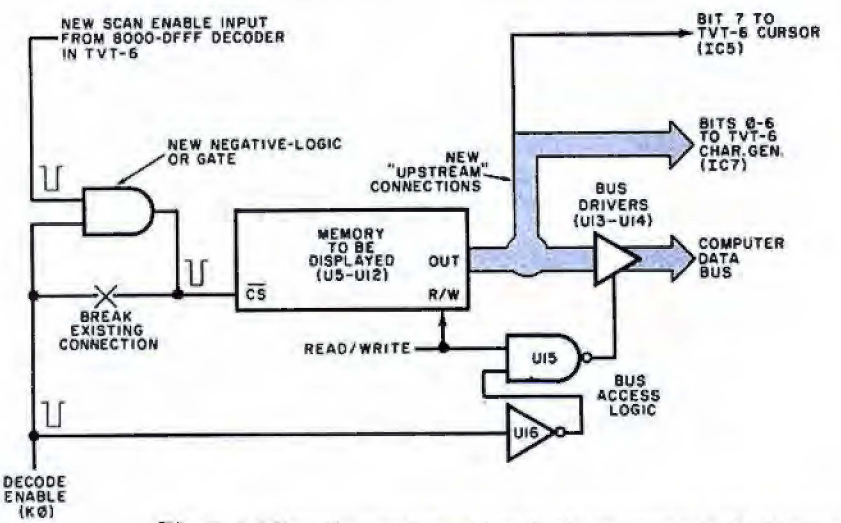

Fig. 7. Adding the upstream tap to the memory to be displayed.

or 64 characters, the scan instruction automatically jumps back to the main program.

The SCAN instruction can be viewed as a "portable subroutine" because it readily moves around to automatically output the correct page and character generator's row information, starting with an easily computed JSR address. Addresses above DFFF will not activate the scan instruction. This includes the

tion and its PROM have control of the data bus so that the display memory (or anything else) cannot output information to the data bus.

The upstream tap is added as shown in Fig. 7. This tap is always outputting information to the character generator in the TVT-6. The output information is present even (and especially) when the display memory data bus drivers have been inactive. ◇

## **POPULAR ELECTRONICS**

Adding a TVT-6 direct-video input to a small-screen solid-state TV receiver requires only two short lengths of shielded coaxial cable, as illustrated in the schematic. (Important Note: Do not use a hotchassis TV receiver! Make absolutely certain that the TV receiver you use is transformer powered from the ac line.) The conversion circuit shown here is for the Sears No. 562-50260500 (Sams Photofact No. 1565-1). Other TV receivers can be modified in a similar manner.

The data within the machine (see Fig. 6C) uses the lowest seven bits as ASCII character storage. This is arranged by putting the least-significant ASCII character bit in the least-significant data slot, and so on up through the more significant bits. The eighth data bit (DB7) is reserved for a cursor. If DB7 is a zero, a character is displayed, while if it is a one, a cursor box is optionally displayed.

The existing KIM-1 keypad can be used as an ASCII keyboard for many applications, particularly for setup and debugging. If you wish to add an external ASCII keyboard and encoder, connect it to the KIM-1's parallel interface A. following the assignments shown in Fig. 6D. The seven ASCII bits go to the seven low-order data lines, while PA7 is hard wired for a zero. The keypress, or strobe, signal from the keyboard must pull the IRQ (interrupt request line) to ground for 10 µs to enter a character or machine command.

The truth table for PROM IC1 is shown in Fig. 1. This truth table stores the scan instruction, activated by addresses 8000 through DFFF. When IC1 is enabled, it causes the microprocessor's program counter to appear on the address lines for 32 or 64 consecutive scans that advance one count per microsecond. This automatically and sequentially addresses the display memory and produces exactly the data needed for a horizontal scan of TVT characters. The scan instruction runs at least twice as fast as the microprocessor normally moves, which is the key to TVT timing with a microprocessor.

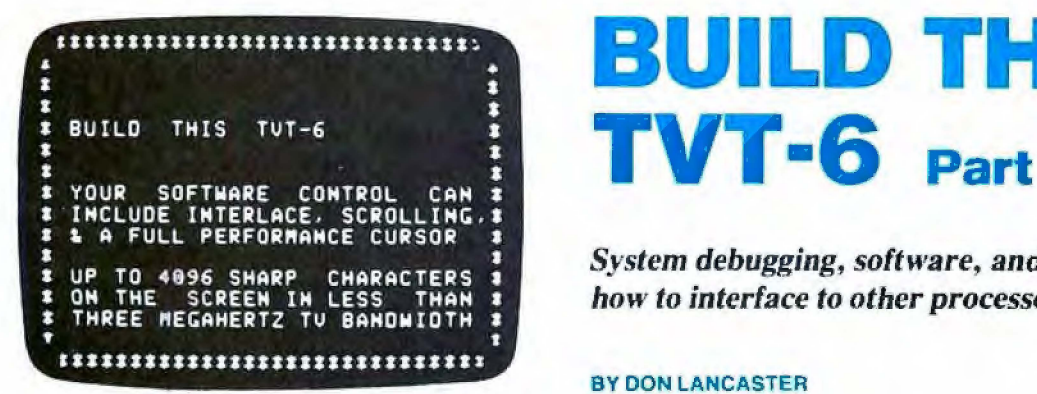

AST MONTH, we discussed construction of the TVT-6 TV typewriter and explained how it works and how it is connected to a KIM-1 microcomputer. We also started a discussion of the operating secrets of the TVT-6. Here, we complete the "secrets" discussion and go on to system debugging, some useful programs, and tell you how to interface the TVT-6 with other microprocessors.

Software. Four examples of tested, annotated, and workable KIM-1 software are given in the tables in this article. Table II contains a  $16 \times 32$  scan program with full interlace. lt automati·

# **BUILD THE**

*System debugging. software, and how to interface to other processors.* 

#### BY DON LANCASTER

cally generates almost all the liming required by the TVT-6 and its companion TV monitor for this display formal. The program is run by jumping to memory location 17Ad. The display is stopped by interrupting with the Operating system, the cursor, or other program.

Table III is an optional full-performance cursor for the 16  $\times$  32 system and includes scrolling. full cursor motion. and erase-lo·end-of-screen capabilities. II is run by allowing the keypress signal from the keyboard to interrupt the scan program (any of the three Tables) via the IRQ inlerrupt line. Note that the cursor program is totally independent of the SCAN program. The only things lhe two programs share in com· mon are the same pages of display memory. The screen-read-to-cassette can be performed using the existing KIM-1 operating system programs. You can also load from cassette to display, using the automatic search firmware.

Table IV is a 16-line/64-character scan program that requires only 64 words to be written into memory for the entire program. This program can be used to display the entire 1k of minimum KIM-1 memory for use as a super frontpanel display if desired. For display-only applications, 1k of contiguous memory

(F)

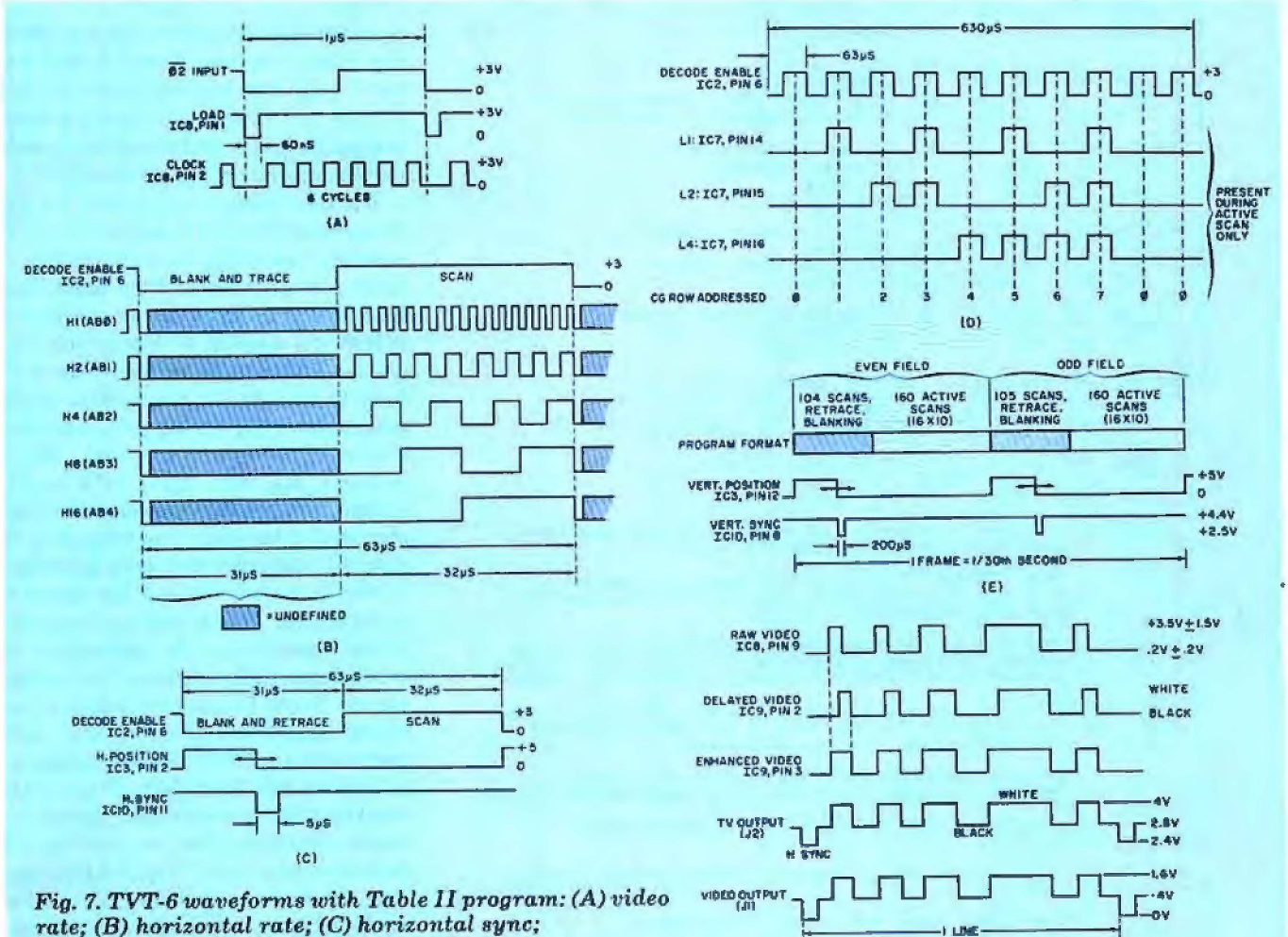

(D) *character rate;* (E) *vertical rate;* (F) *outputs.* 

#### TABLE II

#### 16 line X 32 character per line Interlaced TVT6 Raster Scan:

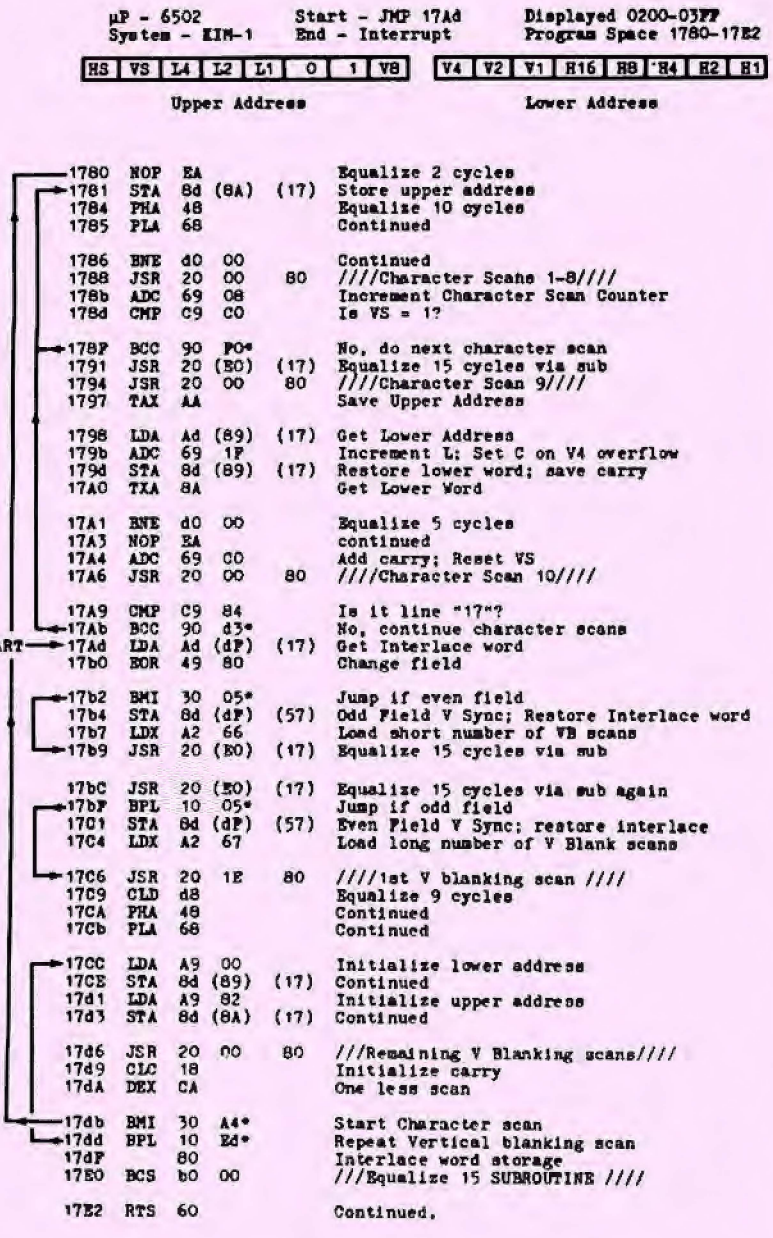

TVT6 must be connected and scan microprogram PROM (IC1) must be in circuit for program to run. NOTES:

Both 17b4 and 17C1 require that page 17 be enabled<br>when page 57 is addressed. This is done automatically<br>with KIM-1 circuitry.

Step 1788 goes to where the upper address stored in 178A<br>and the lower address stored in 1789 tells it to. Values<br>in these slots continuously change throughout the program.

Por a 525-line system, use 17b8 64 and 17C5 65 and a KIM-1<br>crystal of 992.250 kHz. This is only needed for video<br>superposition and titling applications.

Normal program horizontal frequency 15,873.015 Hz;<br>Vertical frequency 60,0114 Hz. 63 us per line; 264,5 lines.

\* Denotes a relative branch that is program length sensitive.

( ) Denotes an absolute address that is program location aensitive.

TVT6 length jumper must be in "32" position.

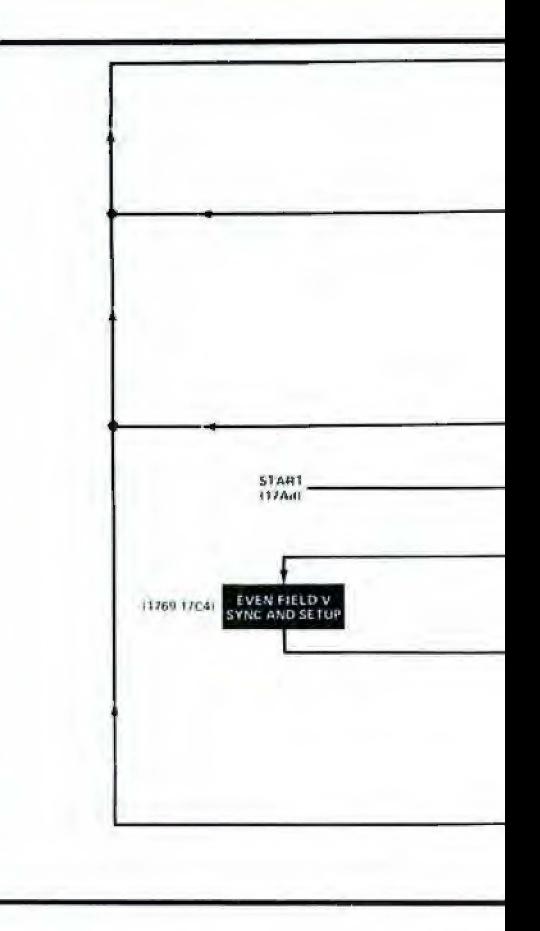

is required. Keep in mind that the KIM-1 has some operating system slots in the top of page zero and the stack at the top of page one. Unless you actually want to display the stack and operating system parameters, do not use these slots.

The 64-character line makes the TV receiver's horizontal frequency run considerably lower than normal. This will require a readjustment of the horizontalhold control or some extra capacitance across the existing horizontal-hold capacitor. The width of the raster may also have to be reduced; this is most easily accomplished by adding a low-value inductor in series with the voke. These changes are best made in a smallscreen, transformer-powered monochrome TV receiver. The tradeoff of a lowered horizontal frequency produces a long character line but still allows 1 µs/character. This will not tax the bandwidth restrictions of TV receivers or r-f modulators. (Editor's Note: The smallscreen Sears TV receiver we used required adjustment of horizontal size and linearity, a 0.033-µF Mylar capacitor in parallel with the 0.068-µF capacitor used for C408 in the receiver, and an inductor consisting of 60 turns of No. 24 enameled wire on a 1⁄2" Nylon form in series with the red yoke lead in the receiver. In addition, it was necessary to disconnect one side of C201 in the receiver

**POPULAR ELECTRONICS** 

 $-STI$ 

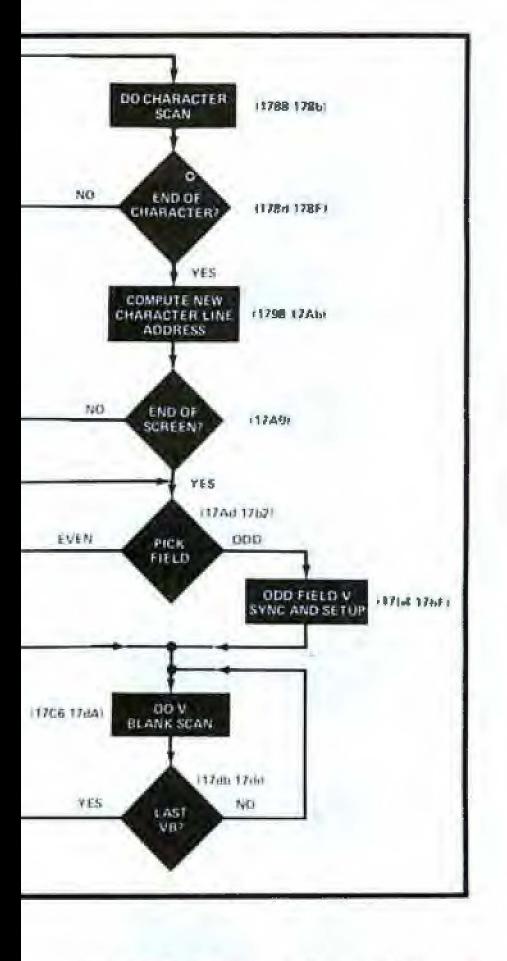

to defeat the sound trap. Never attempt to modify a TV receiver that is powered directly from the ac line without an isolating transformer.)

Table V contains a program that we call "Cruncher the Bear." This program produces 64 fully interlaced characters in each of 32 rows, for a total of 2048 sharp ASCII characters on-screen at one time within the 3-MHz bandwidth. You can add a hex-to-ASCII converter that slowly sequences high- and loworder machine code characters in the same slot and end up with 4096 hex characters displayed in only 3 MHz of bandwidth.

Table V requires a contiguous 2k of memory with a common upstream tap and separate chip enables. However, it is easily incorporated if you really want or need to display as many characters as the program allows.

Other software is easily written and developed for the TVT-6. For example, you may wish to have a  $32 \times 44$  or a 32 × 48 character display and still use normal, or nearly normal, horizontal scanning rates. This allows for video titling and superimposition, oversize characters, color graphics, lower-case characters, and game displays. There is no lower limit to the number of character rows or characters per line you can use. If you have limited memory available,

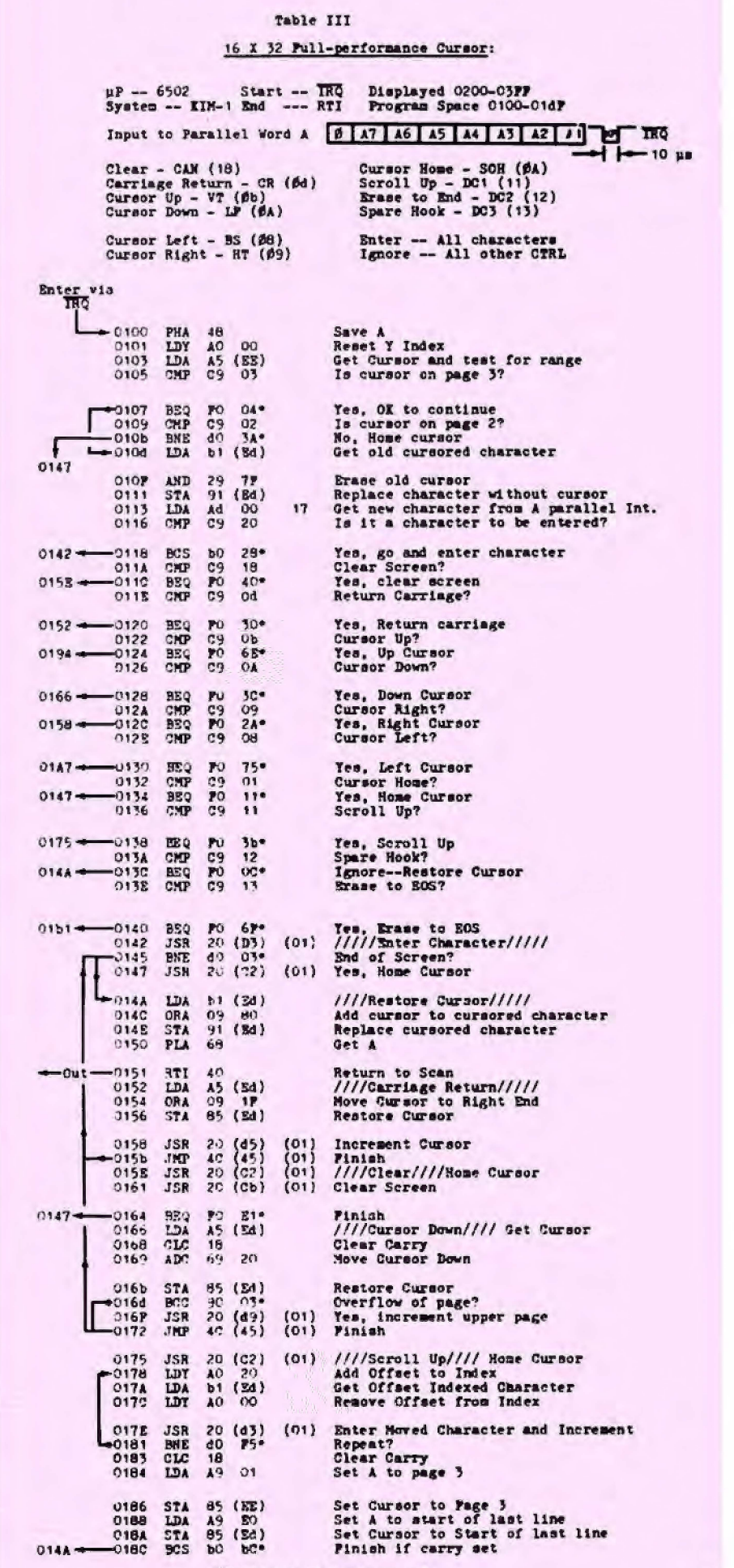

(Continued on next page.)

#### Table III (Continued)

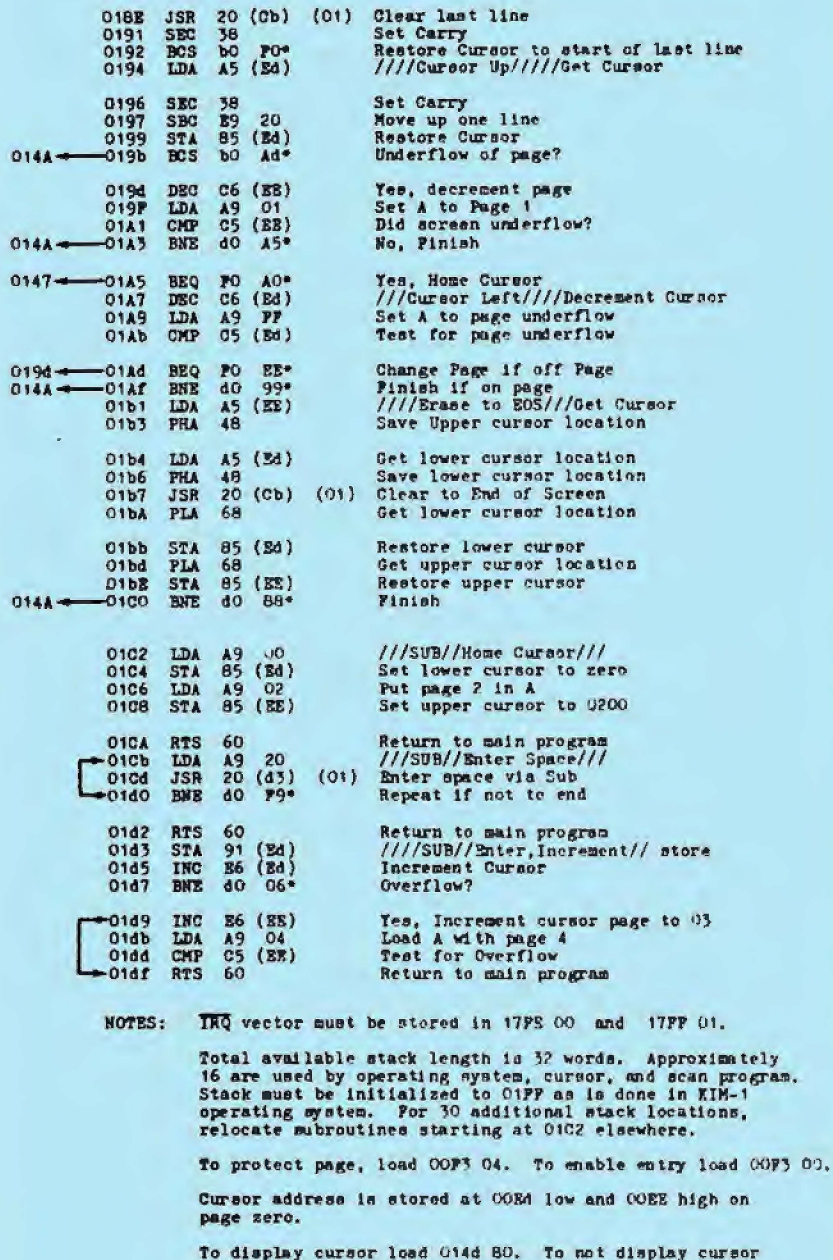

load 014d 00. \* Denotes a relative branch that is program length

sensitive.

() Denotes an absolute address that is program location

you can run  $8 \times 32$ ,  $4 \times 64$ ,  $1 \times 64$ , or even  $1 \times 8$  character formats. All this takes is software changes, and the circuitry of the TVT-6 remains the same.

Initial Debugging. At this point, there should be no IC's in the sockets of the TVT-6 board assembly. Start by connecting the LENGTH jumper to 32 and the curson jumper to yes on the TVT-6 board. (Note: These points are pads located at the center of the circuit board, not the edge-connector contacts.) Temporarily insert a jumper wire between pins 3 and 14 on the IC5 socket. Center the two position control potentiometers and install IC1, IC2, and IC6 in their respective sockets.

in.

Connect your video monitor to the TVT-6 board and power up the system. Check for the presence of the SCAN instructions (see PROM Truth Table in Fig. 1 of Part 1) at hex locations 8000 through 8020. Write a simple program that jumps to a subroutine at location 8000 and then loops. Single-step through this program to verify proper operation of the SCAN instruction. Do not

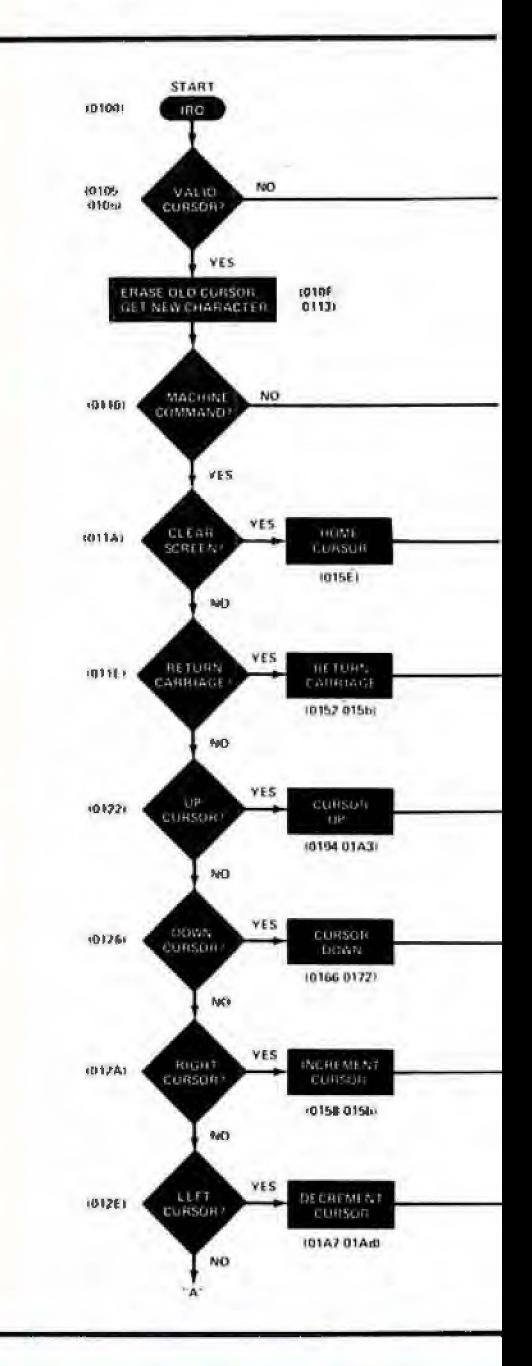

## USING THE TVT-6 WITH OTHER POPULAR MICROPROCESSORS

Both parts of this article have used the TVT-6 with the 6502 microprocessorbased KIM-1 microcomputer. Here is how to use the TVT-6 in µC's that use other popular microprocessors.

6800. The 6800 uP is very similar to the 6502 and, therefore, is easiest to convert. The SCAN microprogram can be LDAB(C6) for words 0 through 30 and RTS(39) for word 31. A literal translation of the tightest part of the SCAN program (1D;1782 through 178C) is: STA(B7); JSR(BD), ADDA(8B); CMPA(81); BCC(24). This routine requires 25 µs to cycle through as compared to the 21 µs required for the 6502

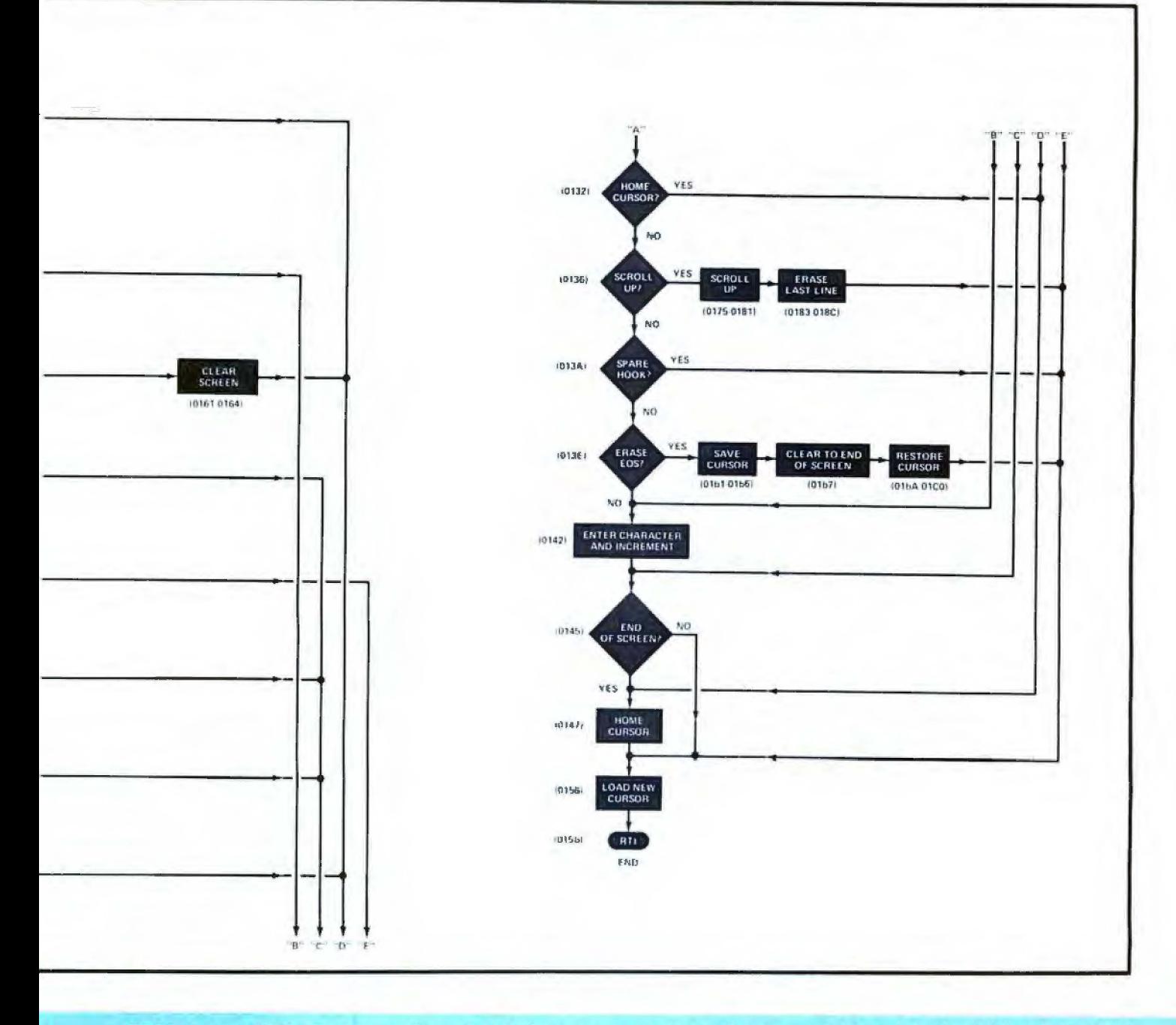

8080. A stock 8080 µP can normally change its program counter once every 2 µs, but it can be "tricked" into doubling its speed during a SCAN microprogram by driving the usual address line A9 of the display memory from SYNC. The SCAN microprogram is then NOP(00) for words 0 through 30 and RET(A9) for word 31. A tighter than literal translation of the SCAN program (1D;1782 through 178C) is: STAXB(02); CALL(AD); ADD(82); CMP(BB); JNC(DB), which requires 24 µs to cycle through. Here, the TVT-6 address lines A5 through A1 must be relabelled A4 through AØ, respectively.

**Z80.** The Z80 µP can use 8080developed software with speed-doubling scans, or it can simply be run faster, al-

lowing the program counter to change once every microsecond. Use a literal translation of the program for the 6502.

12 Address Line  $\mu$ P's. The four upper address lines of 12 address line µP's can be decoded to allow normal operation, 8 to 12 lines of scan, a vertical sync pulse, an operating return system, and an optional "page-change" command. This leaves a 256-character page on the bottom eight bits, and the "page-change" command can be latched to change to any number of additional pages, as required.

General Hints. Horizontal scan should last at least 62, 63.5, or 64 us for conventional horizontal-frequency operation. The microprogram scan must end exactly this number of microseconds later for each horizontal line in the total scan program. The total number of lines must produce a vertical frequency between 59.9 and 60.1 Hz per field. Note that a portion of the RTS time will be spent during the active (microprogram) scan time. Horizontal scans that last longer than 85 µs may make it difficult to obtain TV interface.

You can shorten a blank microprogram active scan by an even number simply by jumping ahead when you call your subroutine. For example, a JSR 8000 may produce a 32-character scan, while a JSR 8002 can produce a 30-character scan. This approach can come in handy when there is a need for equalizing scan lengths between character rows and during vertical retrace.

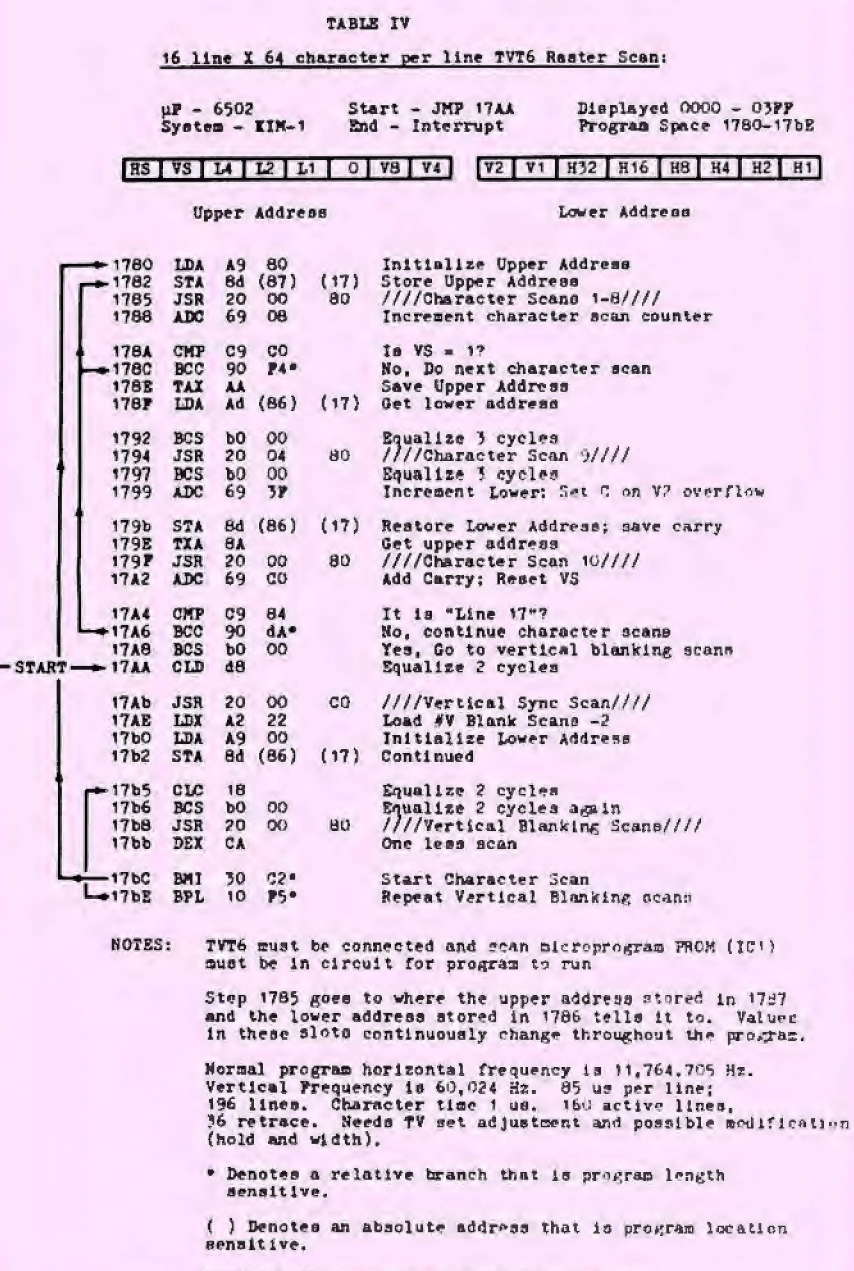

TVT6 length jumper must be in "64" position.

proceed beyond this point until you are certain that the SCAN subroutine is operating properly. (Critical waveforms to be observed with an oscilloscope are illustrated in Fig. 7 using the program listed in Table II.)

Insert IC3 into its socket and load the program given in Table II. (Never install an IC in a powered circuit; always turn off the power, install the IC, and power up again.) Set the address to 17Ad and depress GO. Using an oscilloscope, check at test point VR for the presence of a 60-Hz pulse. Switch the scope to line-sync and observe that the pulse remains fixed or drifts very slowly across the screen. Again, do not proceed until you are certain that the SCAN program is operating properly.

Install all remaining IC's, except IC5. in their respective sockets on the TVT-6 board. At this point, the screen should be filled with a stable display of 512 cursor boxes. Viewed up close, the boxes should appear to be "hiding" characters. Do not proceed until you have the indicated display.

Checking with Fig. 7, particularly with respect to the LOAD and CLOCK on IC8 (Fig. 7A) verify whether or not the appropriate waveforms are present. If they are, remove the jumper wire from the IC5 socket and install IC5. Now, the screen of the monitor should have displayed on it a full array of characters with about half of them winking cursor blocks. Load the following hex numbers into memory, starting at location 0200:

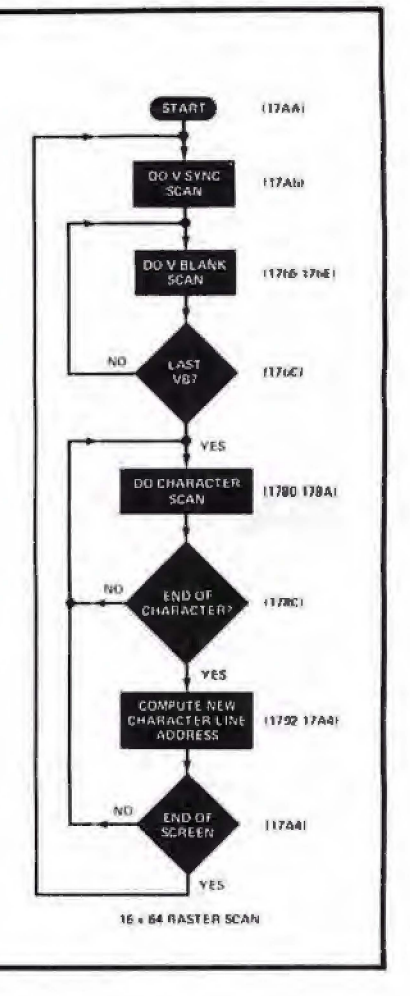

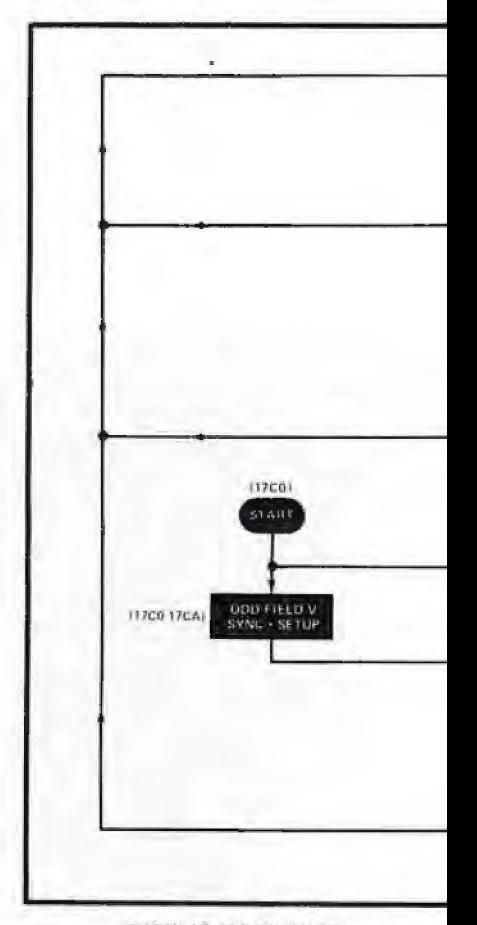

**POPULAR ELECTRONICS** 

20, 20, 20, 50, 4F, 50, 55, 4C, 41, 52, 20, 20, 45, 4C, 45, 43, 54, 52, 4F, 4E, 49, 43, 53, 20, 20, 54, 56, 54, 2D, 36, 20, 20. Return to address 17Ad and depress GO. The top display line should now bear "POPULAR **ELECTRONICS** TVT-6" and be indented three spaces. If all is well to this point, you can begin feeding in your cursor programs, add external keyboard and/or cassette loads and dumps, etc.

Should you encounter problems with your TVT-6, always begin debugging by using the 16  $\times$  32 format on a KIM-1, even if you plan on using longer line lengths or plan to translate the code into another coding system. Note that the translation must be at the machine-lanquage level because the SCAN program must provide the exact number of machine cycles as well as the proper sequencing. The 64-character lines will require some adjustments to be made in the monitor TV receiver's horizontal circuit as detailed earlier.

Closing Remarks. We have presented here full construction and operating details for a very versatile and inexpensive TV typewriter for use with the KIM-1 microcomputer. If you have a computer that uses a microprocessor other than the 6502 used in the KIM-1, we refer you to the box for use details.  $\Diamond$ 

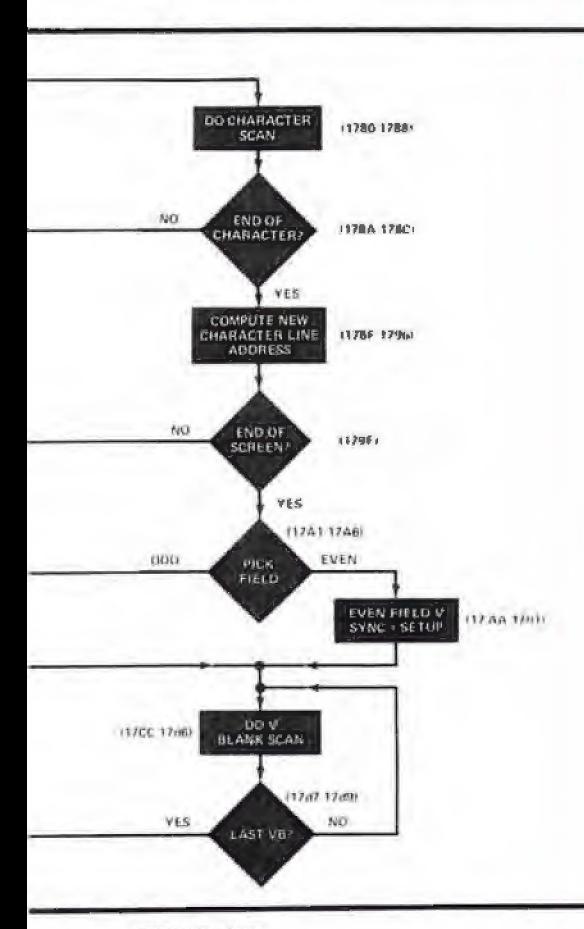

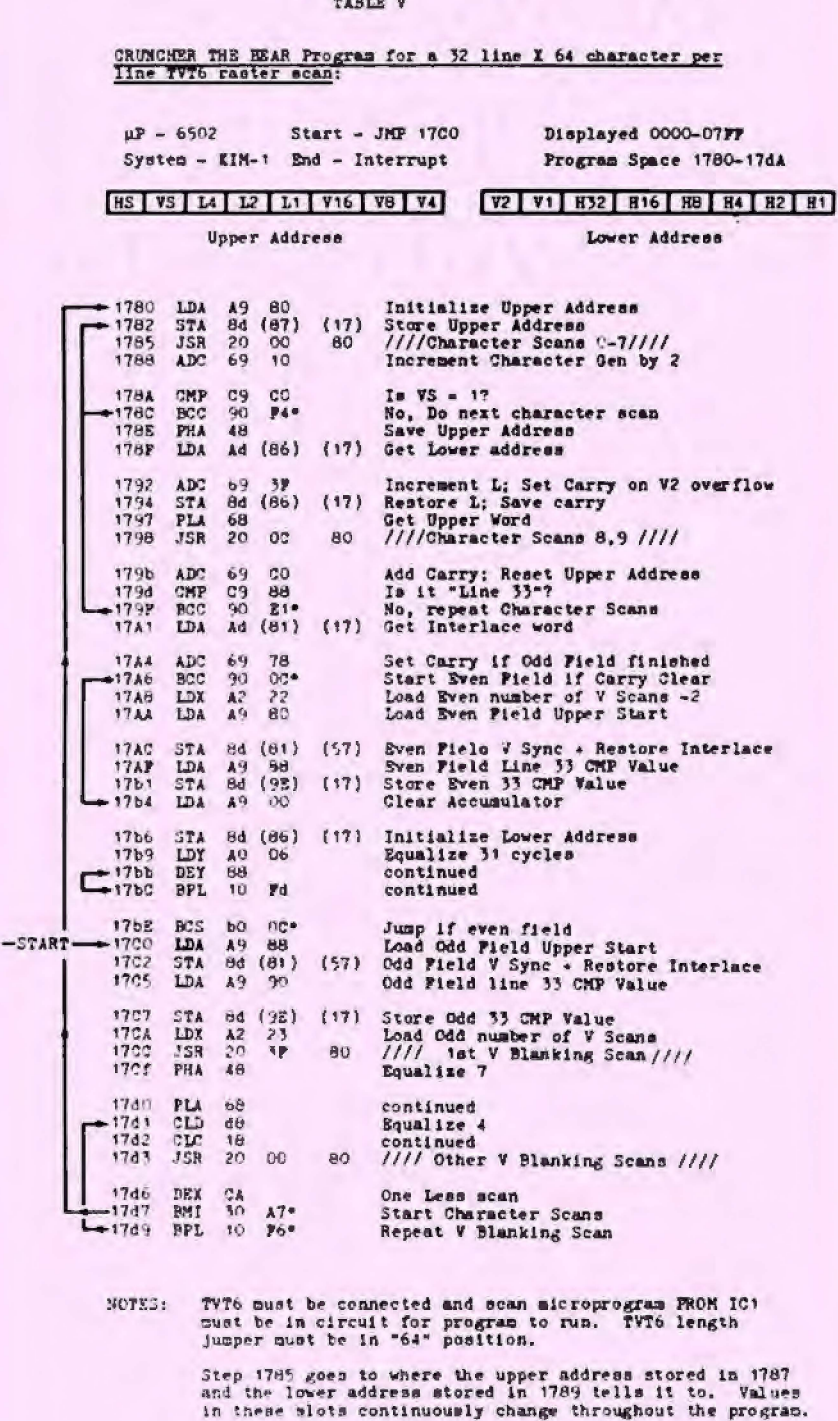

Step 1781 is 80 for even fields and 88 for odd fields.<br>Step 1798 is 86 for even fields and 90 for odd fields.

Both 17AC and 17C2 require that page 17 be enabled when<br>page 57 is addressed. This is done automatically with page 57 is addres<br>KIM-1 circuitry.

Note that 2K worth of contiguous memory from 0000 to 07FF<br>in needed. This takes a KIM-1 modification. Both mets of<br>ik words must share a common upstream tap but be separately enabled.

Normal program horizontal frequency is 11,764.705 Hz.<br>Vertical Prequency is 59.0712 Hz. For 60 Hz vertical<br>use 1.002150 MHz crystal. 05 us per line; 196.5<br>interlaced lines per field; two fields per frame. One us<br>character

\* Denotes a relative branch that is program length sensitive.

( ) Denotes an absolute address that is program location sensitive.